## **BAB V**

## **IMPLEMENTASI DAN PENGUJIAN SISTEM**

#### **5.1 IMPLEMENTASI PROGRAM**

Implementasi program adalah kegiatan perancangan yang diterjemahkan menjadi suatu program yang dapat dioperasikan. Pada kegiatan ini pengkodean program dengan menggunakan bahasa pemograman PHP, *database* MySQL, dan *software Dreamweaver* CS 5, XAMPP dan *browser* (*firefox, chrome*, dll) dan dalam penggujiannya menggunakan minimal sistem operasi yaitu Windows XP. Implementasi program digunakan untuk menerapkan perancangan halaman yang ada pada program dimana implementasi ini juga menguji program yang dibuat telah sesuai dengan sistem yang dirancang sehingga program yang dibaut tidak terjadi kesalahan baik dari sisi sistem maupun dari sisi *coding* dan juga memberikan hasil yang dapat memecahkan masalah yang terjadi pada SMK Yadika Jambi. Adapun implementasi sistem informasi pendaftaran *online* dan ujian seleksi pada SMK Yadika Jambi dapat dijabarkan, yaitu :

1. Halaman Pendaftaran

Halaman pendaftaran merupakan halaman yang berisikan *form* yang terdapat *field* biodata calon siswa untuk mendaftarkan diri menjadi siswa pada SMK Yadika Jambi dengan mengisi data-data yang tersedia pada field dan akan digunakan

untuk melakukan tes masuk pada SMK Yadika Jambi. Gambar 5.1 pendaftaran merupakan hasil implementasi dari rancangan pada gambar 4.30.

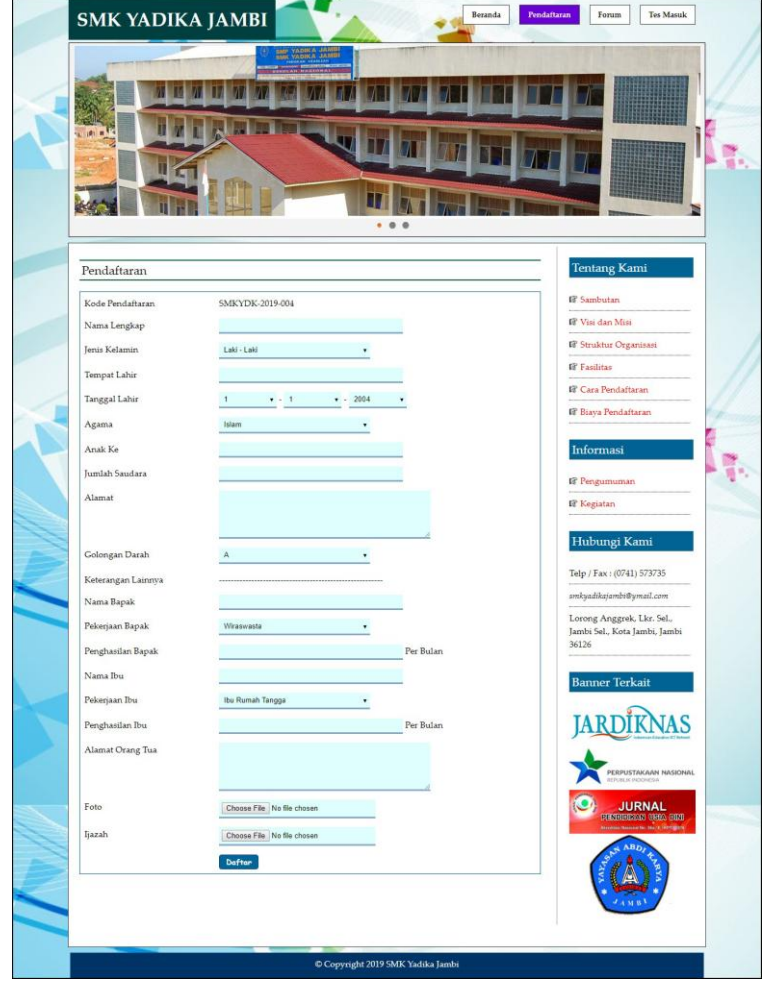

**Gambar 5.1 Pendaftaran**

2. Halaman *Login* Tes Masuk

Halaman *login* merupakan halaman yang berisikan *form* yang terdapat *field* kode calon siswa dan *password* yang digunakan oleh calon siswa baru untuk dapat mengikuti tes ujian masuk pada sekolah. Gambar 5.2 *login* tes masuk merupakan hasil implementasi dari rancangan pada gambar 4.31.

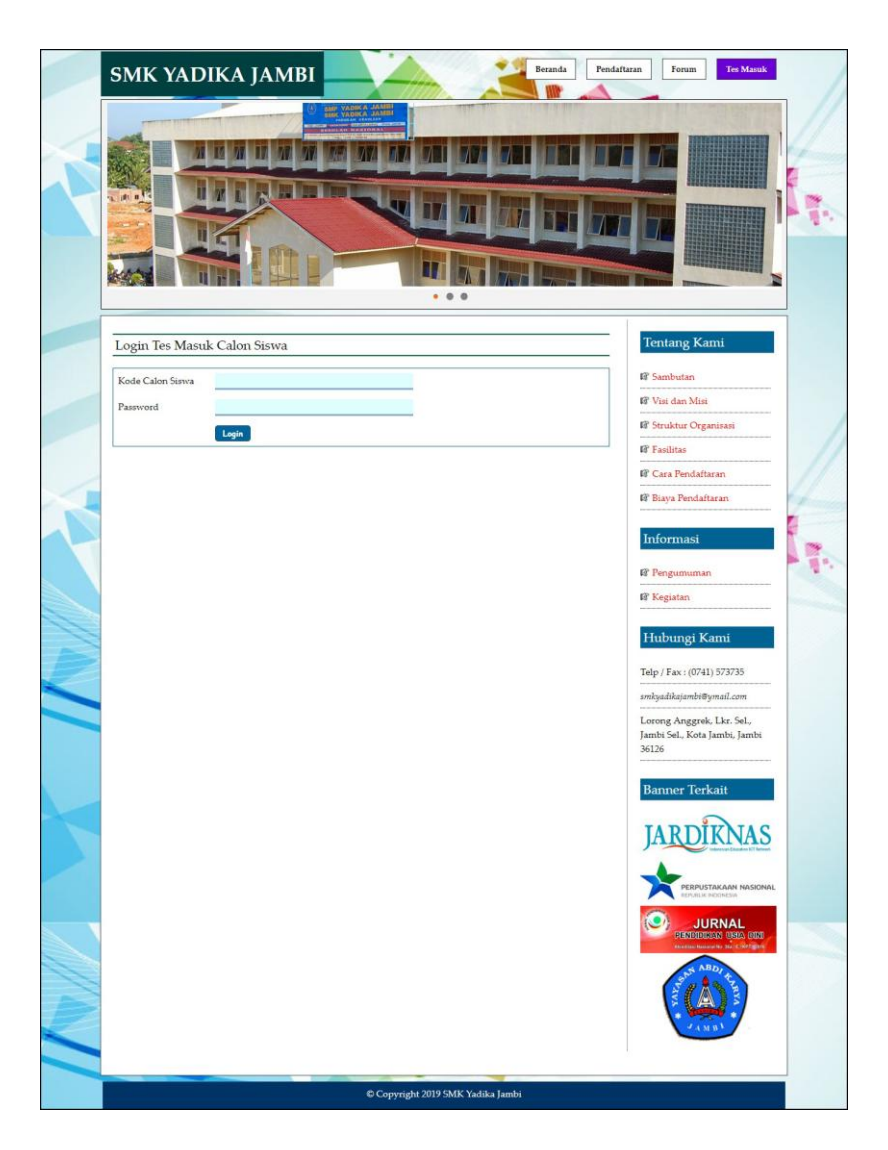

**Gambar 5.2** *Login* **Tes Masuk**

# 3. Halaman *Input* Forum

Halaman *input* forum merupakan halaman yang berisikan *form* yang terdapat *field* nama, judul, isi dan foto yang wajib diisi dan digunakan oleh pengunjung atau calon siswa untuk membuat forum baru pada *website*. Gambar 5.3 *input* forum merupakan hasil implementasi dari rancangan pada gambar 4.32.

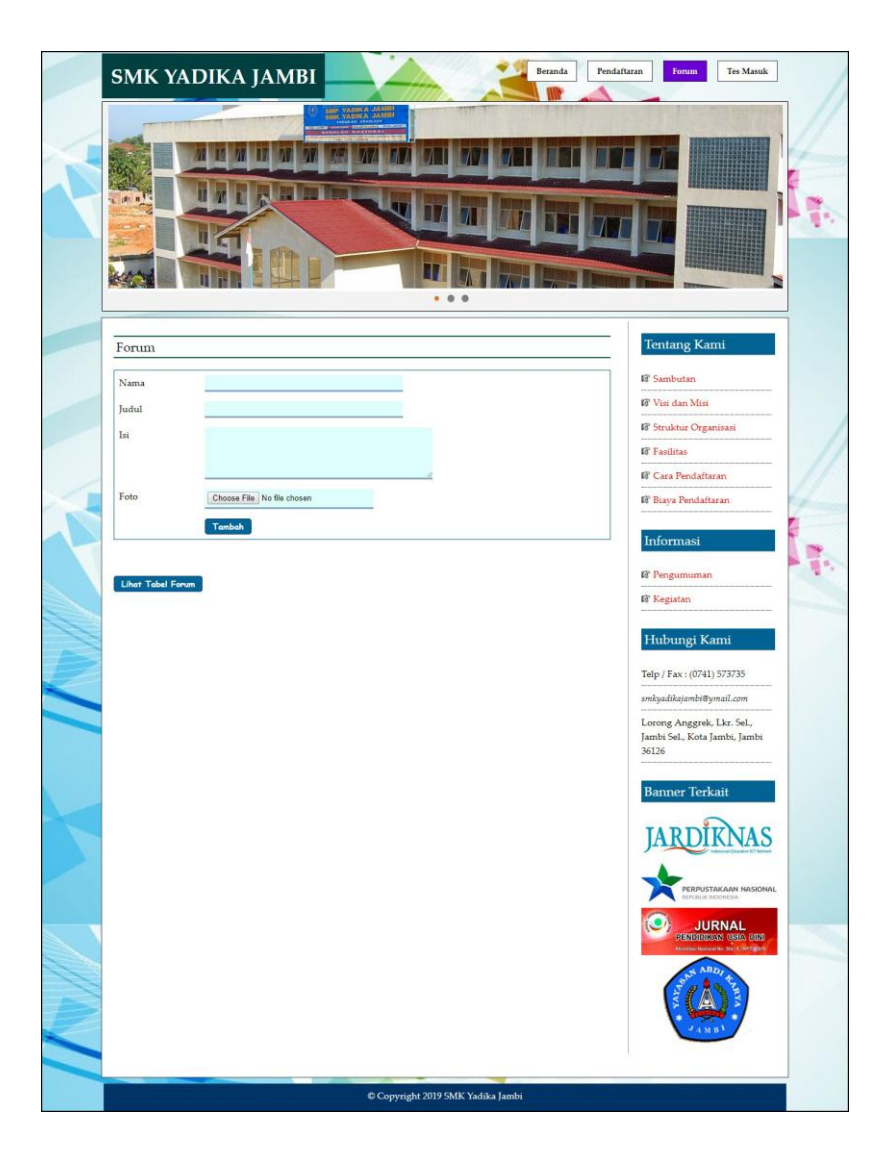

**Gambar 5.3 Input Forum**

## 4. Halaman Balas Forum

Halaman balas forum merupakan halaman yang berisikan informasi mengenai data forum dan terdapat *form* untuk membalas forum tersebut dengan mengisi nama dan balas pada sistem. Gambar 5.4 balas forum merupakan hasil implementasi dari rancangan pada gambar 4.33.

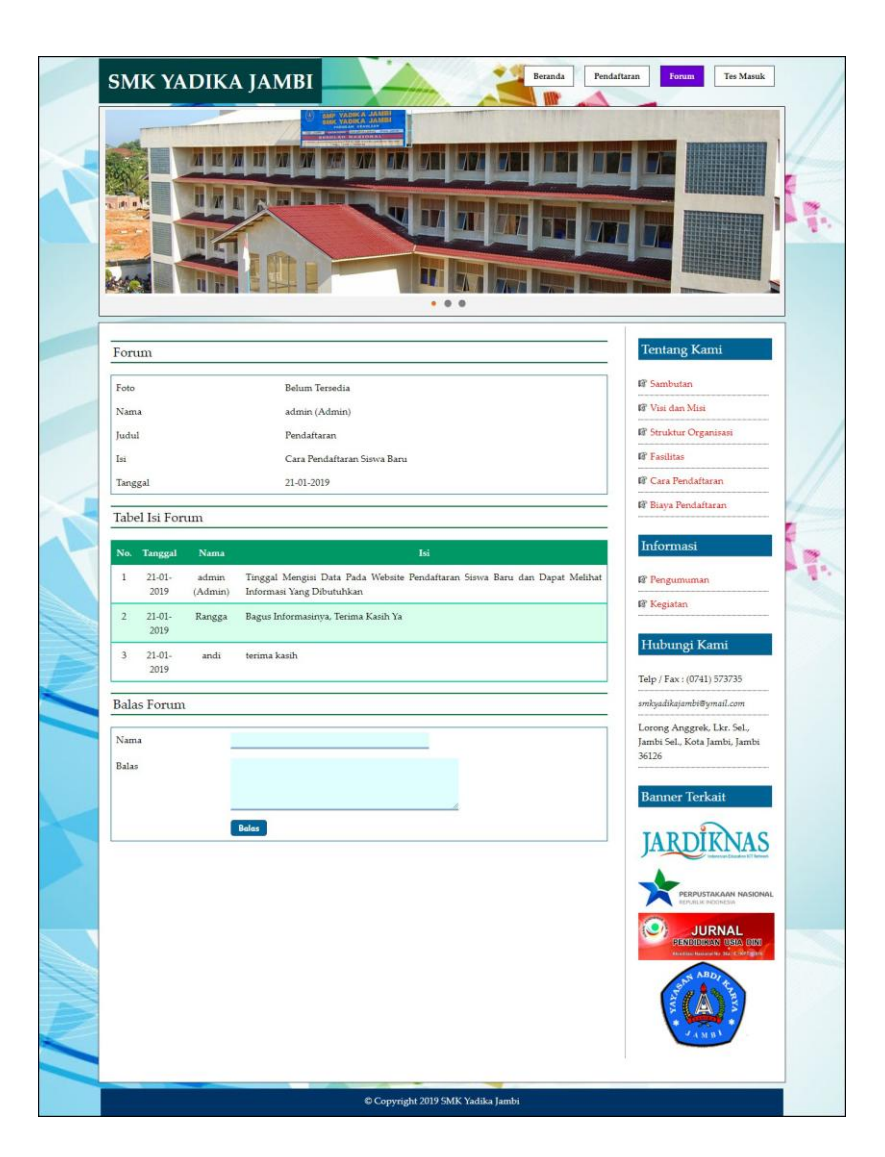

**Gambar 5.4 Balas Forum**

# 5. Halaman *Input* Admin

Halaman *input* admin merupakan halaman yang berisikan *form* yang terdapat *field* nama admin, alamat, telepon dan email serta digunakan oleh admin untuk menambah data admin baru pada sistem. Gambar 5.5 *input* admin merupakan hasil implementasi dari rancangan pada gambar 4.34.

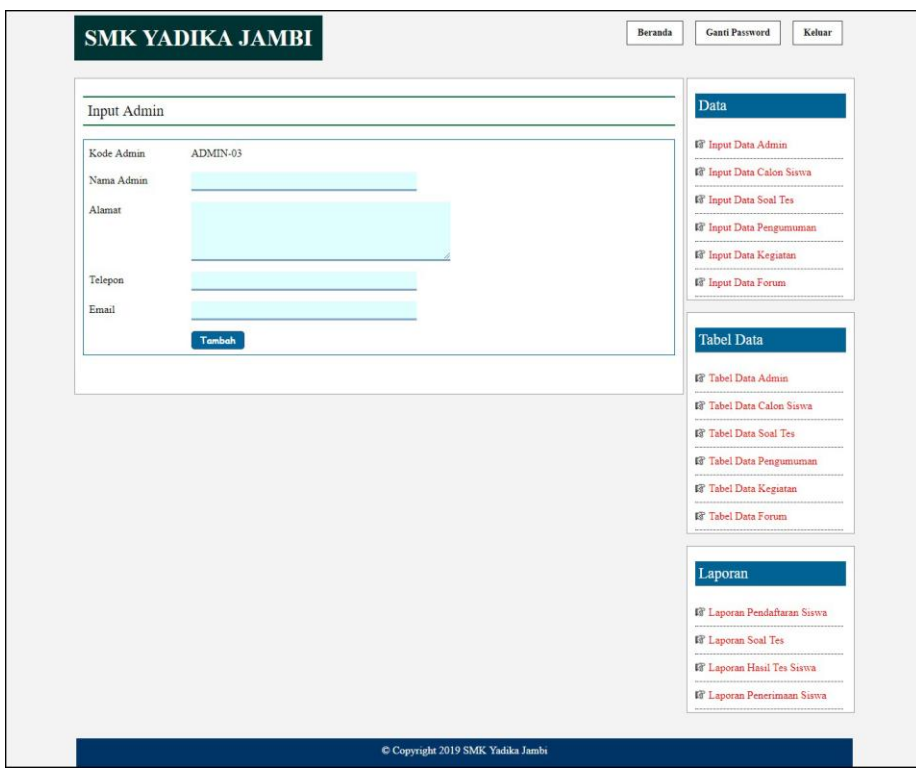

**Gambar 5.5** *Input* **Admin**

6. Halaman *Input* Soal Tes

Halaman *input* soal tes merupakan halaman yang berisikan *form* yang terdapat *field* pertanyaan, pilihan a, pilihan b, pilihan c, pilihah d, jawaban, angkatan dan gambar serta digunakan oleh admin untuk menambah data soal tes baru pada sistem. Gambar 5.6 *input* soal tes merupakan hasil implementasi dari rancangan pada gambar 4.35.

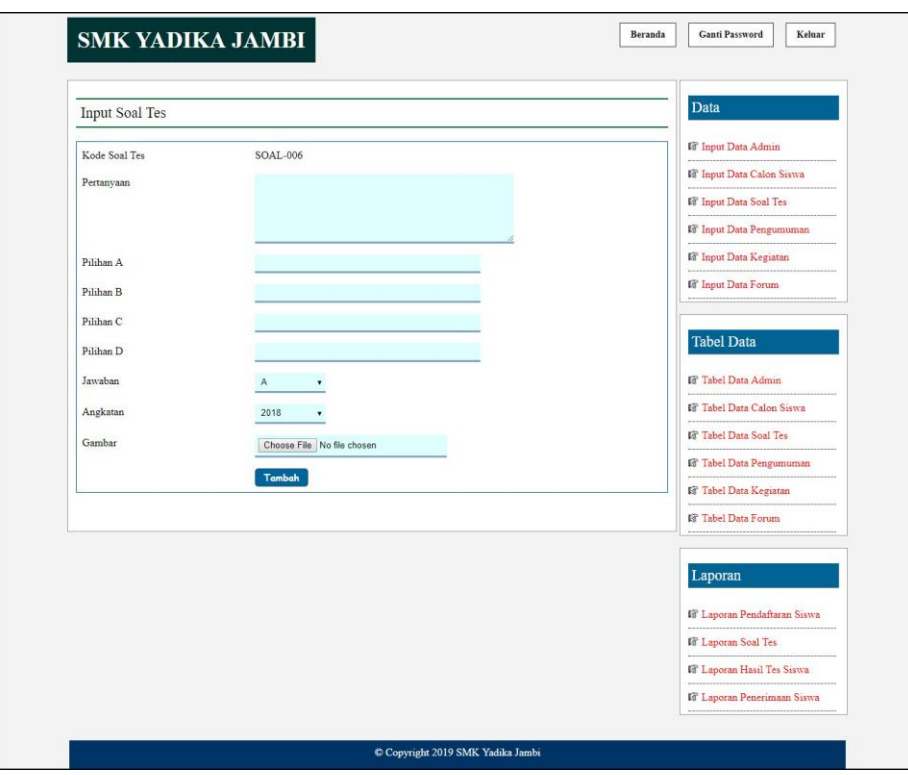

**Gambar 5.6** *Input* **Soal Tes**

# 7. Halaman *Input* Pengumuman

Halaman *input* pengumuman merupakan halaman yang berisikan *form* yang terdapat *field* judul, keterangan dan file dan digunakan oleh admin untuk menambah data pengumuman baru pada sistem. Gambar 5.7 *input* pengumuman merupakan hasil implementasi dari rancangan pada gambar 4.36.

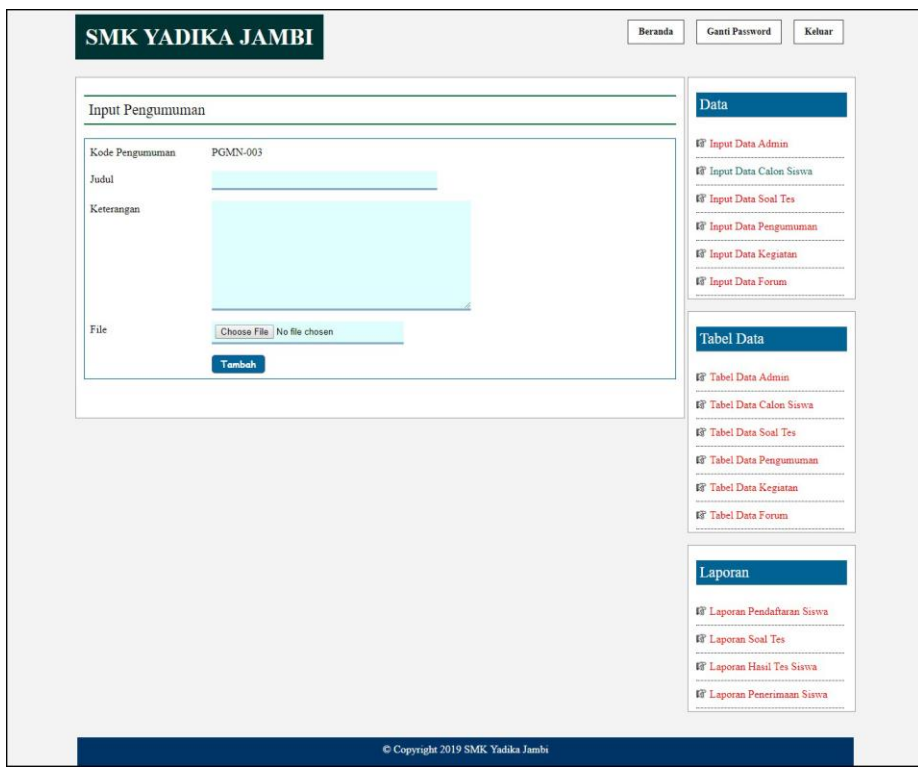

**Gambar 5.7** *Input* **Pengumuman**

8. Halaman *Input* Kegiatan

Halaman *input* kegiatan merupakan halaman yang berisikan *form* yang terdapat *field* judul, keterangan dan file dan digunakan oleh admin untuk menambah data kegiatan baru pada sistem. Gambar 5.8 *input* kegiatan merupakan hasil implementasi dari rancangan pada gambar 4.37.

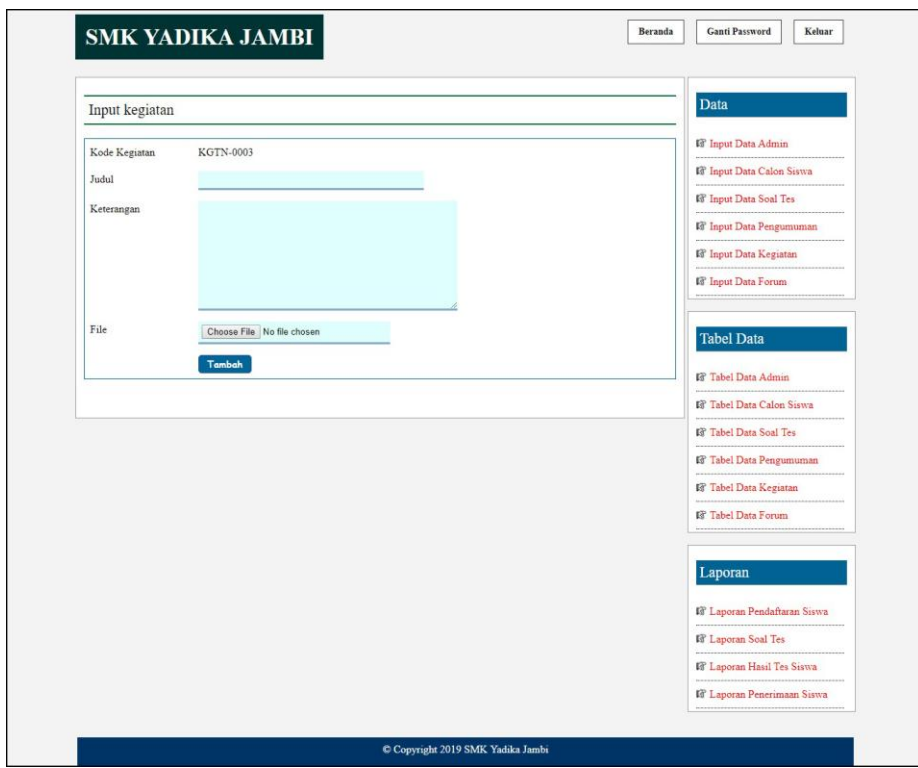

**Gambar 5.8** *Input* **Kegiatan**

9. Halaman Beranda

Halaman beranda merupakan tampilan awal pengunjung saat mendatangi *web* ini dan pada halaman ini terdapat informasi mengenai sejarah berdirinya, alamat, visi & misi, dan informasi lain mengenai SMK Yadika Jambi. Gambar 5.9 beranda merupakan hasil implementasi dari rancangan pada gambar 4.38.

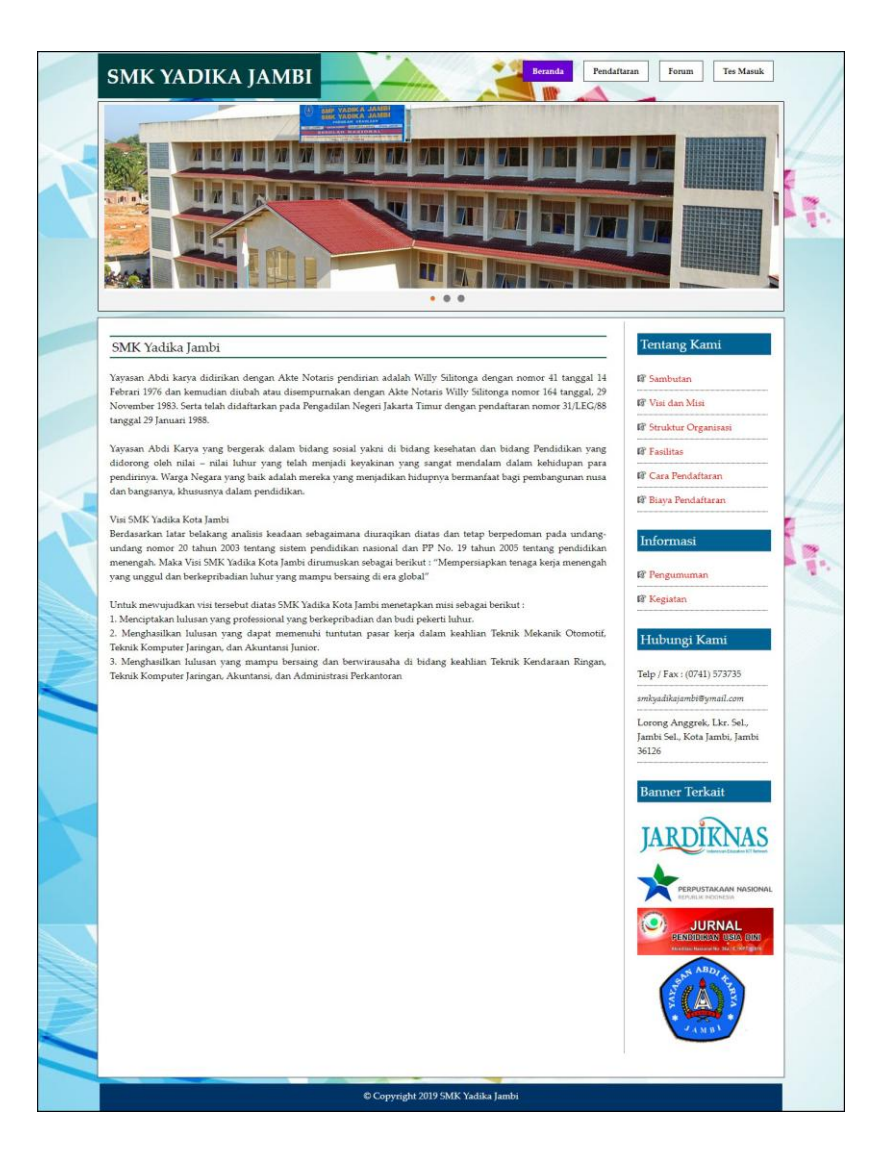

**Gambar 5.9 Beranda**

### 10. Halaman Tabel Forum

Halaman tabel forum merupakan halaman yang berisikan informasi mengenai data forum yang telah diisi oleh pengunjung ataupun admin pada sistem dengan menampilkan tanggal, nama, judul dan *link* untuk dapat melihat detail dari forum. Gambar 5.10 tabel forum merupakan hasil implementasi dari rancangan pada gambar 4.39.

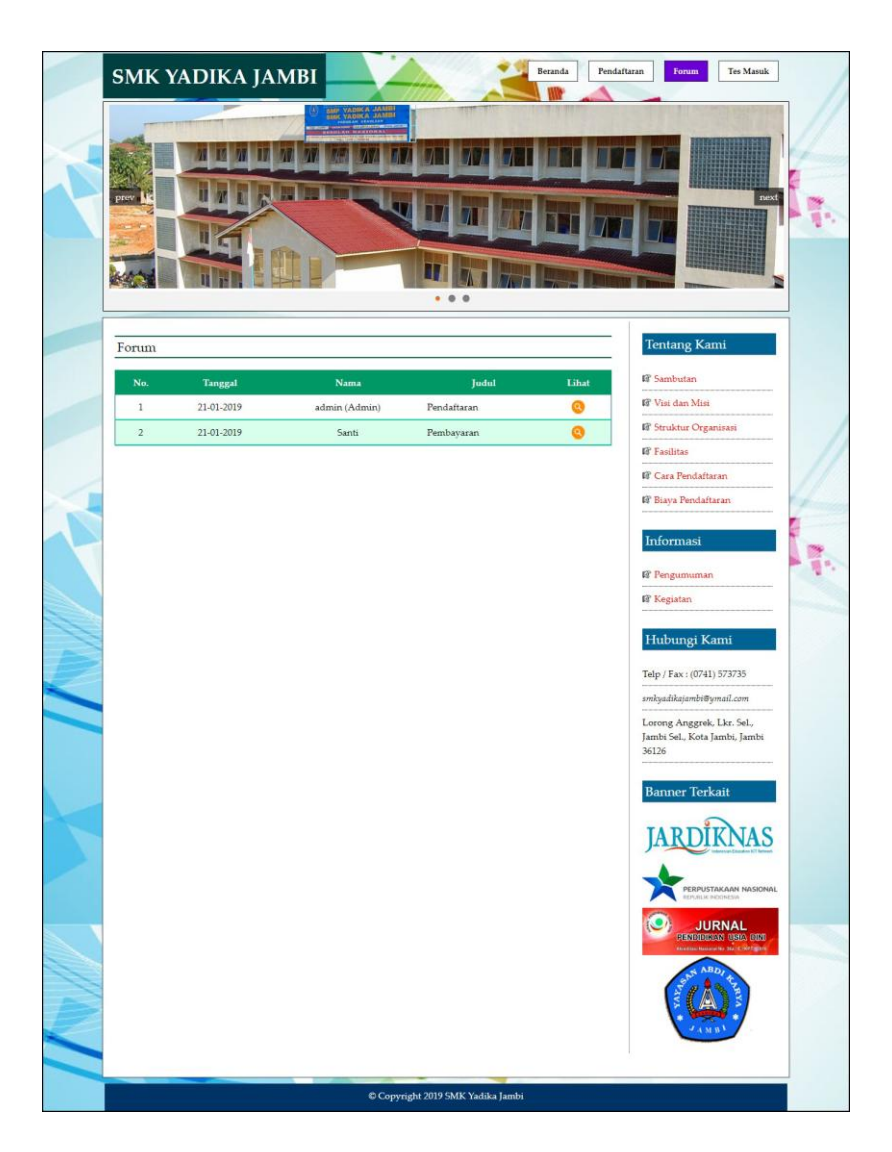

**Gambar 5.10 Tabel Forum**

### 11. Halaman Tabel Data Admin

Halaman tabel data admin merupakan halaman yang berisikan informasi mengenai data admin yang telah diisi oleh admin pada sistem dengan menampilkan kode, nama, alamat, telepon, email dan *link* pengaturan untuk dapat mengubah dan menghapus data pada sistem. Gambar 5.11 tabel data admin merupakan hasil implementasi dari rancangan pada gambar 4.40.

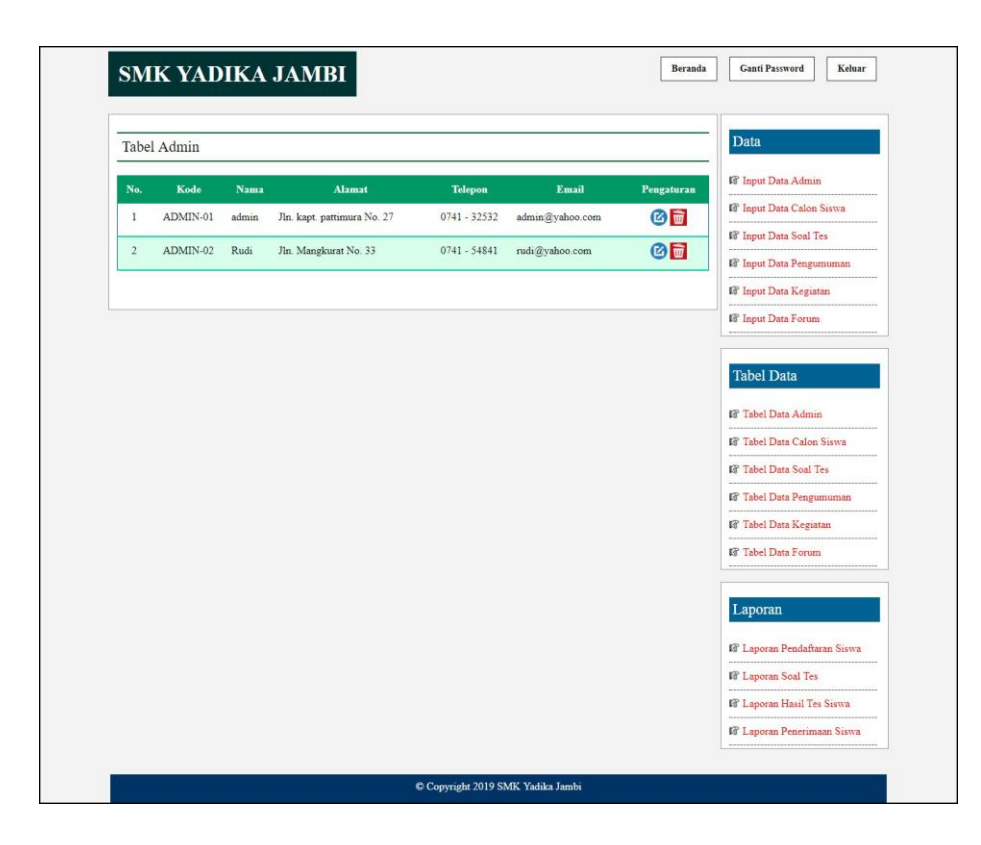

**Gambar 5.11 Tabel Data Admin**

### 12. Halaman Tabel Data Calon Siswa

Halaman tabel data calon siwa merupakan halaman yang berisikan informasi mengenai data calon siswa yang telah diisi oleh admin pada sistem dengan menampilkan kode calon siswa, angkatan, nama, alamat, dan *link* pengaturan untuk dapat melihat detail, memproses penerimaan siswa baru, mencetak kartu pendaftaran, dan menghapus data pada sistem. Gambar 5.12 tabel data calon siswa merupakan hasil implementasi dari rancangan pada gambar 4.41.

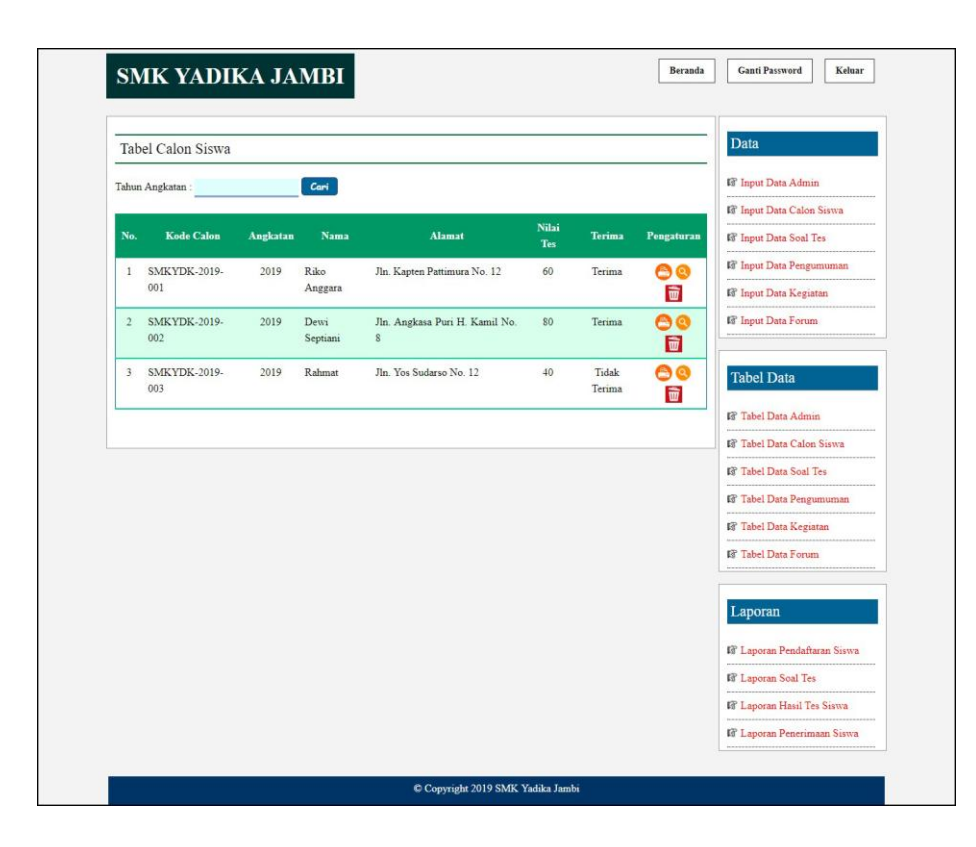

**Gambar 5.12 Tabel Data Calon Siswa**

## 13. Halaman Tabel Data Soal Tes

Halaman tabel data soal tes merupakan halaman yang berisikan informasi mengenai data soal tes yang telah diisi oleh admin pada sistem dengan menampilkan kode, pertanyaan, angkatan dan *link* pengaturan untuk dapat mengubah, dan menghapus data pada sistem. Gambar 5.13 tabel data calon siswa merupakan hasil implementasi dari rancangan pada gambar 4.42

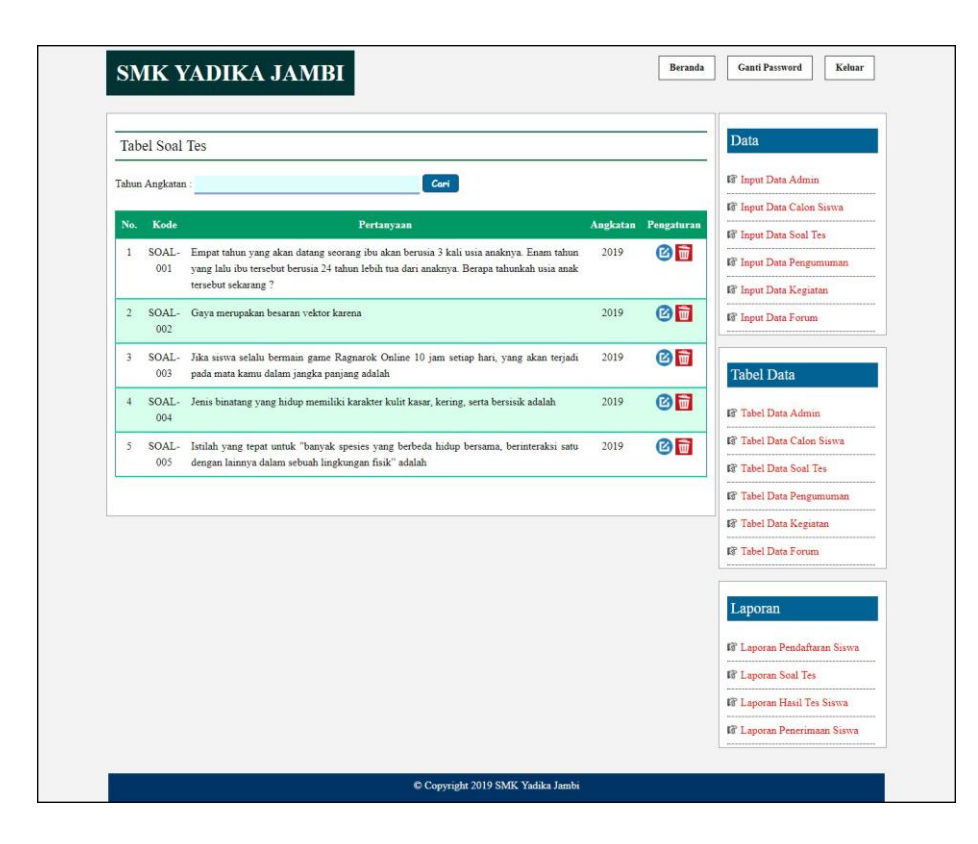

**Gambar 5.13 Tabel Data Soal Tes**

## 14. Halaman Tabel Data Pengumuman

Halaman tabel data pengumuman merupakan halaman yang berisikan informasi mengenai data pengumuman yang telah diisi oleh admin pada sistem dengan menampilkan kode, tanggal, judul dan *link* pengaturan untuk dapat melihat detail, mengubah dan menghapus data pada sistem. Gambar 5.14 merupakan hasil implementasi dari rancangan pada gambar 4.43.

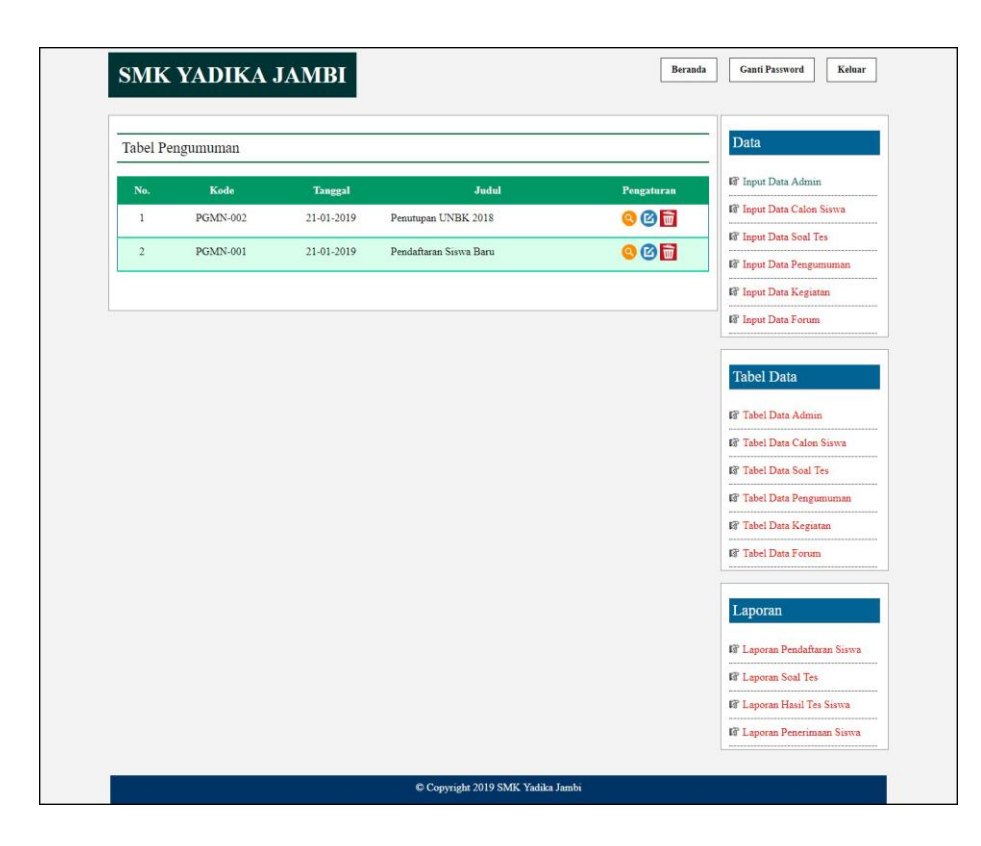

**Gambar 5.14 Tabel Data Pengumuman**

## 15. Halaman Tabel Data Kegiatan

Halaman tabel data kegiatan merupakan halaman yang berisikan informasi mengenai data kegiatan yang telah diisi oleh admin pada sistem dengan menampilkan kode, tanggal, judul dan *link* pengaturan untuk dapat melihat detail, mengubah dan menghapus data pada sistem. Gambar 5.15 merupakan hasil implementasi dari rancangan pada gambar 4.44.

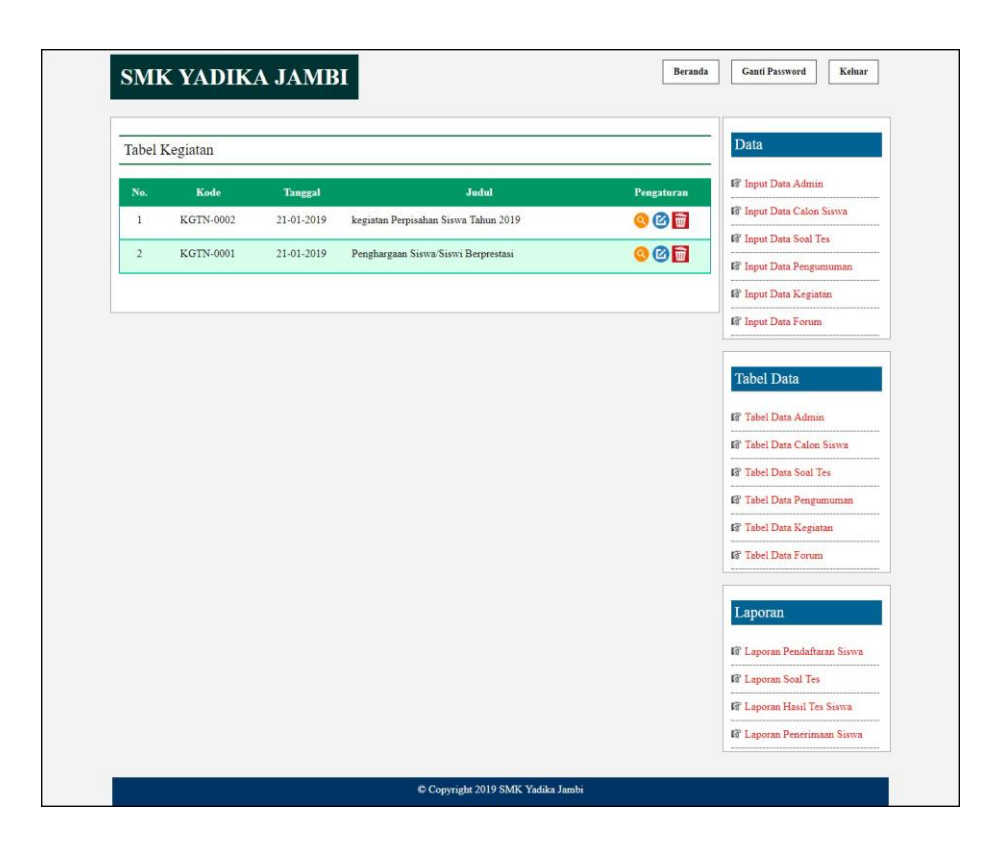

**Gambar 5.15 Tabel Data Kegiatan**

## 16. Halaman Laporan Pendaftaran Siswa

Halaman laporan pendaftaran siswa menampilkan informasi untuk siswa yang telah mendaftarkan diri pada SMK Yadika Jambi sesuai dengan tahun ajarannya dengan menampilkan kode calon, jenis kelamin, tanggal lahir, nama, alamat dan foto. Gambar 5.16 merupakan hasil implementasi dari rancangan pada gambar 4.45.

|                         | <b>SMK YADIKA JAMBI</b><br>Laporan Pendaftaran Calon Siswa Tahun Angkatan: 2019<br>Lorong Anggrek, Lkr. Sel., Jambi Sel., Kota Jambi, Jambi 36126<br>Telp / Fax: (0741) 573735 |                      |                      |               |                                  |      |  |  |  |
|-------------------------|----------------------------------------------------------------------------------------------------|----------------------|----------------------|---------------|----------------------------------|------|--|--|--|
| No.                     | Kode Calon                                                                                                    | <b>Jenis Kelamin</b> | <b>Tanggal Lahir</b> | <b>Nama</b>   | Alamat                           | Foto |  |  |  |
| $\mathbf{1}$            | SMKYDK-2019-001                                                                                                    | Laki - Laki          | $10 - 5 - 2004$      | Riko Anggara  | Jln. Kapten Pattimura No. 12     |      |  |  |  |
| $\overline{2}$          | SMKYDK-2019-002                                                                                                    | Perempuan            | $16 - 5 - 2004$      | Dewi Septiani | Jln. Angkasa Puri H. Kamil No. 8 | a    |  |  |  |
| $\overline{\mathbf{3}}$ | SMKYDK-2019-003                                                                                                    | Laki - Laki          | 15-7-2004            | Rahmat        | Jln. Yos Sudarso No. 12          |      |  |  |  |
|                         |                                                                                                    | Dibuat Oleh          |                      |               | Diketahui Oleh                   |      |  |  |  |
|                         |                                                                                                    | $(_{\text{admin}})$  |                      |               | (Didi heriyanto, SP)             |      |  |  |  |
|                         |                                                                                                    |                      | Cetak                | Kembali       |                                  |      |  |  |  |

**Gambar 5.16 Laporan Pendaftaran Siswa**

17. Halaman Laporan Penerimaan Siswa Baru

Halaman laporan penerimaan siswa baru menampilkan informasi untuk siswa yang telah diterima oleh SMK Yadika Jambi sesuai dengan tahun ajarannya dengan menampilkan kode calon, jenis kelamin, tanggal lahir, nama, alamat dan foto. Gambar 5.17 merupakan hasil implementasi dari rancangan pada gambar 4.46.

| <b>SMK YADIKA JAMBI</b><br>Laporan Penerimaan Calon Siswa Baru Tahun Angkatan: 2019<br>Lorong Anggrek, Lkr. Sel., Jambi Sel., Kota Jambi, Jambi 36126<br>Telp / Fax: (0741) 573735 |                 |               |                      |                  |                                  |           |      |
|----------------------------------------------------------------------------------------------------|-----------------|---------------|----------------------|------------------|----------------------------------|-----------|------|
| No.                                                                                                    | Kode Calon      | Jenis Kelamin | <b>Tanggal Lahir</b> | <b>Nama</b>      | Alamat                           | Nilai Tes | Foto |
|                                                                                                    | SMKYDK-2019-001 | Laki - Laki   | $10 - 5 - 2004$      | Riko Anggara     | Jln. Kapten Pattimura No. 12     | 60        |      |
| $\overline{2}$                                                                                                    | SMKYDK-2019-002 | Perempuan     | $16 - 5 - 2004$      | Dewi Septiani    | Jln. Angkasa Puri H. Kamil No. 8 | 80        | A    |
|                                                                                                    |                 | Dibuat Oleh   |                      |                  | Diketahui Oleh                   |           |      |
|                                                                                                    |                 | (admin)       |                      |                  | (Didi heriyanto, SP)             |           |      |
|                                                                                                    |                 |               |                      | Kembali<br>Cetak |                                  |           |      |
|                                                                                                    |                 |               |                      |                  |                                  |           |      |

**Gambar 5.16 Laporan Penerimaan Siswa Baru**

## **5.2 PENGUJIAN**

Untuk mengetahui keberhasilan dari implementasi sistem yang telah dilakukan, maka penulis melakukan tahap pengujian terhadapat sistem secara fungsional, yaitu dengan menggunakan *unit testing* yang difokuskan pada modul, modul terkecil yang terdapat pada sistem, dan kemudian dilanjutkan dengan metode *integrated testing* yang mengujian modul – modul yang terdapat pada sistem secara keseluruhan. Adapun beberap tahap pengujian yang telah dilakukan adalah sebagai berikut :

| ${\bf N}$    | Deskripsi                                                   | Prosedur                                                  | Masukan                                                                                                    | Keluaran yang                                          | Hasil yang                                            | Kesimpul |
|--------------|-------------------------------------------------------------|-----------------------------------------------------------|----------------------------------------------------------------------------------------------------|--------------------------------------------------------|-------------------------------------------------------|----------|
| 0.           |                                                             | Pengujian                                                 |                                                                                                    | Diharapkan                                             | didapat                                               | an       |
| $\mathbf{1}$ | Pengujian<br>pada<br>melakukan<br>pendaftaran<br>(berhasil) | Mengakses<br>website<br>- Mengklik<br>menu<br>pendaftaran | Isi<br>- Nama<br>lengkap<br>- Jenis kelamin<br>- Tempat lahir<br>- Tanggal lahir<br>- Agama<br>- Anak ke<br>- Jumlah<br>saudara<br>- Alamat<br>- Golongan<br>darah<br>- Nama bapak<br>- Pekerjaan<br>bapak<br>- Penghasilan<br>bapak<br>- Nama ibu<br>- Pekerjaan ibu<br>- Penghasilan<br>ibu<br>- Alamat orang<br>tua<br>- Foto<br>- Ijazah | Pesan : "anda<br>berhasil<br>melakukan<br>pendaftaran" | Pesan: "anda<br>berhasil<br>melakukan<br>pendaftaran" | Baik     |
| 2            | Pengujian                                                   | - Mengakses                                               | Isi                                                                                                    | Pesan: "anda                                           | Pesan: "anda                                          | Baik     |

**Tabel 5.1 Tabel Pengujian Melakukan Pendaftaran**

| pada        | website     | - Nama                                    | belum selesai | belum selesai |  |
|-------------|-------------|-------------------------------------------|---------------|---------------|--|
| melakukan   | - Mengklik  | lengkap                                   | melengkapi    | melengkapi    |  |
| pendaftaran | menu        | - Jenis kelamin                           | data"         | data"         |  |
| (gagal)     | pendaftaran | Tempat lahir<br>$\overline{\phantom{a}}$  |               |               |  |
|             |             | Tanggal lahir<br>$\overline{\phantom{0}}$ |               |               |  |
|             |             | - Agama                                   |               |               |  |
|             |             | - Anak ke                                 |               |               |  |
|             |             | Jumlah<br>$\overline{a}$                  |               |               |  |
|             |             | saudara                                   |               |               |  |
|             |             | - Alamat                                  |               |               |  |
|             |             | - Golongan                                |               |               |  |
|             |             | darah                                     |               |               |  |
|             |             | - Nama bapak                              |               |               |  |
|             |             | - Pekerjaan                               |               |               |  |
|             |             | bapak                                     |               |               |  |
|             |             | - Penghasilan                             |               |               |  |
|             |             | bapak                                     |               |               |  |
|             |             | - Nama ibu                                |               |               |  |
|             |             | - Pekerjaan ibu                           |               |               |  |
|             |             | - Penghasilan                             |               |               |  |
|             |             | ibu                                       |               |               |  |
|             |             | - Alamat orang                            |               |               |  |
|             |             | tua                                       |               |               |  |
|             |             | - Foto                                    |               |               |  |
|             |             | - Ijazah                                  |               |               |  |
|             |             | Jika salah satu                           |               |               |  |
|             |             | belum terisi                              |               |               |  |

**Tabel 5.2 Tabel Pengujian Mengisi dan Membalas Forum**

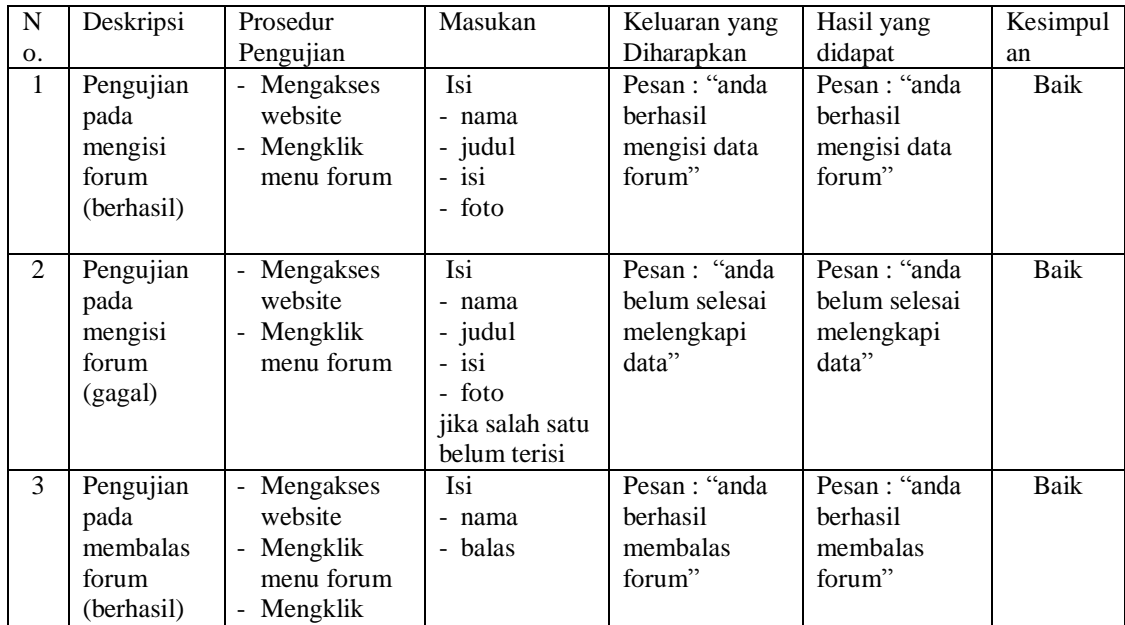

|    |                                                   | link lihat<br>tabel forum<br>Mengklik<br>$\overline{\phantom{a}}$<br>link lihat                                                                        |                                                             |                                                       |                                                       |      |
|----|---------------------------------------------------|----------------------------------------------------------------------------------------------------|-------------------------------------------------------------|-------------------------------------------------------|-------------------------------------------------------|------|
| 4. | Pengujian<br>pada<br>membalas<br>forum<br>(gagal) | Mengakses<br>$\overline{\phantom{a}}$<br>website<br>- Mengklik<br>menu forum<br>Mengklik<br>-<br>link lihat<br>tabel forum<br>- Mengklik<br>link lihat | Isi<br>- nama<br>- balas<br>jika salah satu<br>belum terisi | Pesan : "anda<br>belum selesai<br>melengkapi<br>data" | Pesan : "anda<br>belum selesai<br>melengkapi<br>data" | Baik |

**Tabel 5.3 Tabel Pengujian** *Login*

| No. | Deskripsi  | Prosedur  | Masukan               | Keluaran yang | Hasil yang           | Kesimpul |
|-----|------------|-----------|-----------------------|---------------|----------------------|----------|
|     |            | Pengujian |                       | Diharapkan    | didapat              | an       |
|     | Pengujian  | Jalankan  | Isi nama $=$          | Menuju ke     | Menuju ke            | Baik     |
|     | pada login | sistem    | "admin" dan           | halaman utama | halaman              |          |
|     | (berhasil) | untuk     | $password =$          | admin         | utama admin          |          |
|     |            | admin     | "admin"               |               |                      |          |
| 2   | Pengujian  | Jalankan  | Isi nama= "tes"       | Pesan:"       | Pesan:"              | Baik     |
|     | pada login | sistem    | dan <i>password</i> = | nama atau     | nama atau            |          |
|     | (gagal)    | untuk     | "tes"                 | password anda | <i>password</i> anda |          |
|     |            | admin     |                       | salah"        | salah"               |          |

**Tabel 5.5 Tabel Pengujian Mengelola Data Admin**

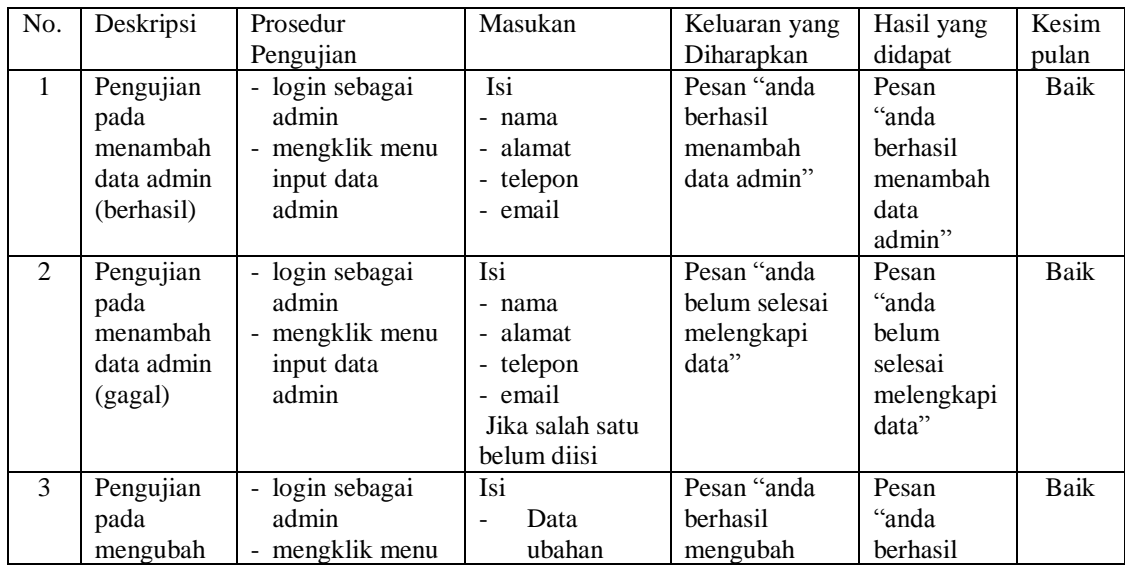

|                | data admin<br>(berhasil)                                   | tabel data admin<br>- mengklik link<br>ubah                                                 |                                       | data admin"                                         | mengubah<br>data<br>admin"                                       |      |
|----------------|------------------------------------------------------------|---------------------------------------------------------------------------------------------|---------------------------------------|-----------------------------------------------------|------------------------------------------------------------------|------|
| $\overline{4}$ | Pengujian<br>pada<br>mengubah<br>data admin<br>(gagal)     | - login sebagai<br>admin<br>- mengklik menu<br>tabel data admin<br>- mengklik link<br>ubah  | Data ubah ada<br>yang belum<br>terisi | Pesan "anda<br>belum selesai<br>melengkapi<br>data" | Pesan<br>"anda<br>belum<br>selesai<br>melengkapi<br>data"        | Baik |
| 5              | Pengujian<br>pada<br>menghapus<br>data admin<br>(berhasil) | - login sebagai<br>admin<br>- mengklik menu<br>tabel data admin<br>- mengklik link<br>hapus |                                       | Pesan "anda<br>berhasil<br>menghapus<br>data admin" | Pesan<br>"anda<br><b>berhasil</b><br>menghapus<br>data<br>admin" | Baik |

**Tabel 5.5 Tabel Pengujian Mengelola Data Calon Siswa**

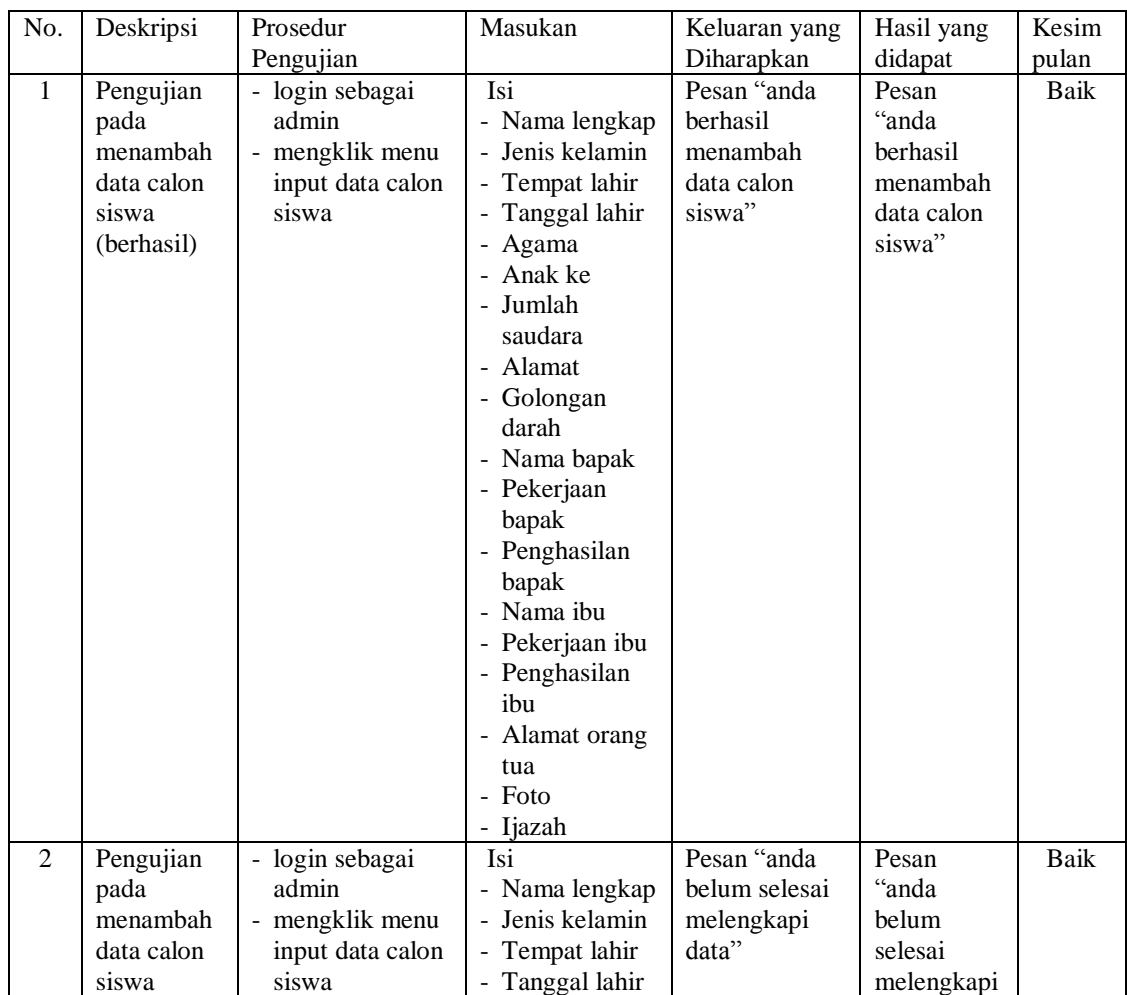

|   | (gagal)                                                             |                                                                                                    | Agama<br>$\overline{\phantom{a}}$<br>- Anak ke<br>- Jumlah |                                                              | data"                                                                  |             |
|---|---------------------------------------------------------------------|----------------------------------------------------------------------------------------------------|------------------------------------------------------------|--------------------------------------------------------------|------------------------------------------------------------------------|-------------|
|   |                                                                     |                                                                                                    | saudara<br>- Alamat<br>- Golongan                          |                                                              |                                                                        |             |
|   |                                                                     |                                                                                                    | darah<br>- Nama bapak<br>- Pekerjaan<br>bapak              |                                                              |                                                                        |             |
|   |                                                                     |                                                                                                    | - Penghasilan<br>bapak<br>- Nama ibu                       |                                                              |                                                                        |             |
|   |                                                                     |                                                                                                    | - Pekerjaan ibu<br>- Penghasilan<br>ibu                    |                                                              |                                                                        |             |
|   |                                                                     |                                                                                                    | - Alamat orang<br>tua<br>- Foto                            |                                                              |                                                                        |             |
|   |                                                                     |                                                                                                    | - Ijazah<br>Jika salah satu<br>belum terisi                |                                                              |                                                                        |             |
| 3 | Pengujian<br>pada<br>menghapus<br>data calon<br>siswa<br>(berhasil) | - Login sebagai<br>admin<br>- Mengklik menu<br>tabel data calon<br>siswa<br>- Mengklik link<br>hapus |                                                            | Pesan "anda<br>berhasil<br>menghapus<br>data calon<br>siswa" | Pesan<br>"anda<br><b>berhasil</b><br>menghapus<br>data calon<br>siswa" | <b>Baik</b> |

**Tabel 5.6 Tabel Pengujian Mengelola Data Soal Tes**

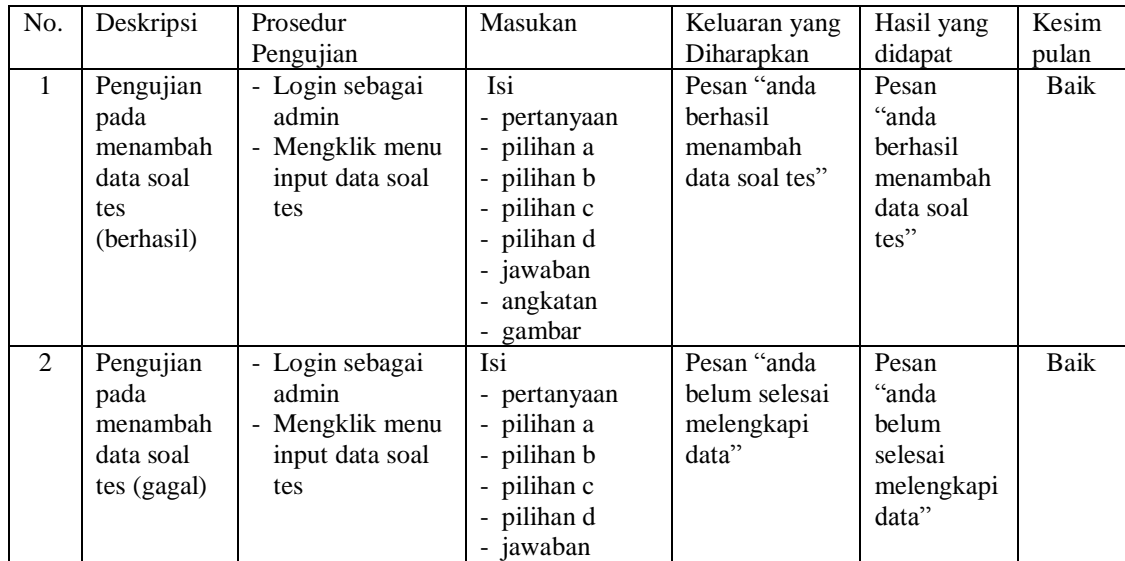

|                |                                                                  |                                                                                                   | - angkatan<br>- gambar<br>Jika salah satu<br>belum diisi |                                                        |                                                                 |             |
|----------------|------------------------------------------------------------------|---------------------------------------------------------------------------------------------------|----------------------------------------------------------|--------------------------------------------------------|-----------------------------------------------------------------|-------------|
| 3              | Pengujian<br>pada<br>mengubah<br>data soal<br>tes<br>(berhasil)  | - login sebagai<br>admin<br>- mengklik menu<br>tabel data soal<br>tes<br>- mengklik link<br>ubah  | <b>Isi</b><br>- Data ubahan                              | Pesan "anda<br>berhasil<br>mengubah<br>data soal tes"  | Pesan<br>"anda<br>berhasil<br>mengubah<br>data soal<br>$tes$ "  | Baik        |
| $\overline{4}$ | Pengujian<br>pada<br>mengubah<br>data soal<br>tes (gagal)        | - login sebagai<br>admin<br>- mengklik menu<br>tabel data soal<br>tes<br>- mengklik link<br>ubah  | Data ubah ada<br>yang belum<br>terisi                    | Pesan "anda<br>belum selesai<br>melengkapi<br>data"    | Pesan<br>"anda<br>belum<br>selesai<br>melengkapi<br>data"       | <b>Baik</b> |
| 5              | Pengujian<br>pada<br>menghapus<br>data soal<br>tes<br>(berhasil) | - login sebagai<br>admin<br>- mengklik menu<br>tabel data soal<br>tes<br>- mengklik link<br>hapus |                                                          | Pesan "anda<br>berhasil<br>menghapus<br>data soal tes" | Pesan<br>"anda<br>berhasil<br>menghapus<br>data soal<br>$tes$ " | Baik        |

**Tabel 5.7 Tabel Pengujian Mengelola Data Pengumuman**

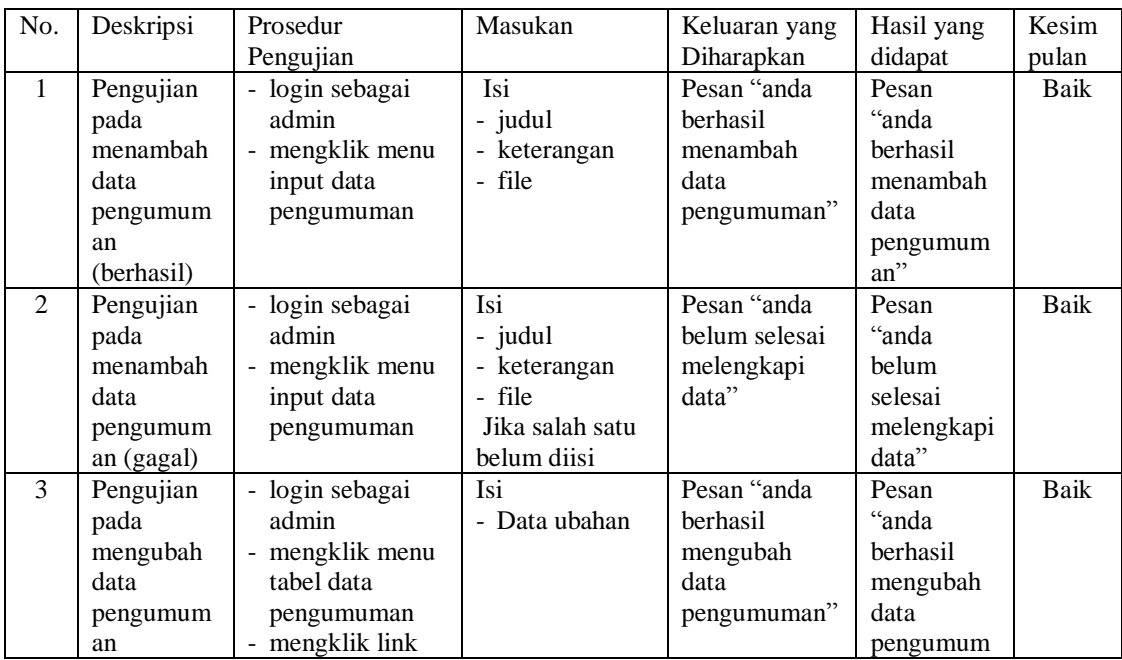

|                | (berhasil) | ubah            |               |               | an''            |      |
|----------------|------------|-----------------|---------------|---------------|-----------------|------|
| 4              | Pengujian  | - login sebagai | Data ubah ada | Pesan "anda   | Pesan           | Baik |
|                | pada       | admin           | yang belum    | belum selesai | "anda           |      |
|                | mengubah   | - mengklik menu | terisi        | melengkapi    | belum           |      |
|                | data       | tabel data      |               | data"         | selesai         |      |
|                | pengumum   | pengumuman      |               |               | melengkapi      |      |
|                | an         | - mengklik link |               |               | data"           |      |
|                | (berhasil) | ubah            |               |               |                 |      |
| $\mathfrak{H}$ | Pengujian  | - login sebagai |               | Pesan "anda   | Pesan           | Baik |
|                | pada       | admin           |               | berhasil      | "anda           |      |
|                | menghapus  | - mengklik menu |               | menghapus     | <b>berhasil</b> |      |
|                | data       | tabel data      |               | data          | menghapus       |      |
|                | pengumum   | pengumuman      |               | pengumuman"   | data            |      |
|                | an         | mengklik link   |               |               | pengumum        |      |
|                | (berhasil) | hapus           |               |               | $an$ "          |      |

**Tabel 5.8 Tabel Pengujian Mengelola Data Kegiatan**

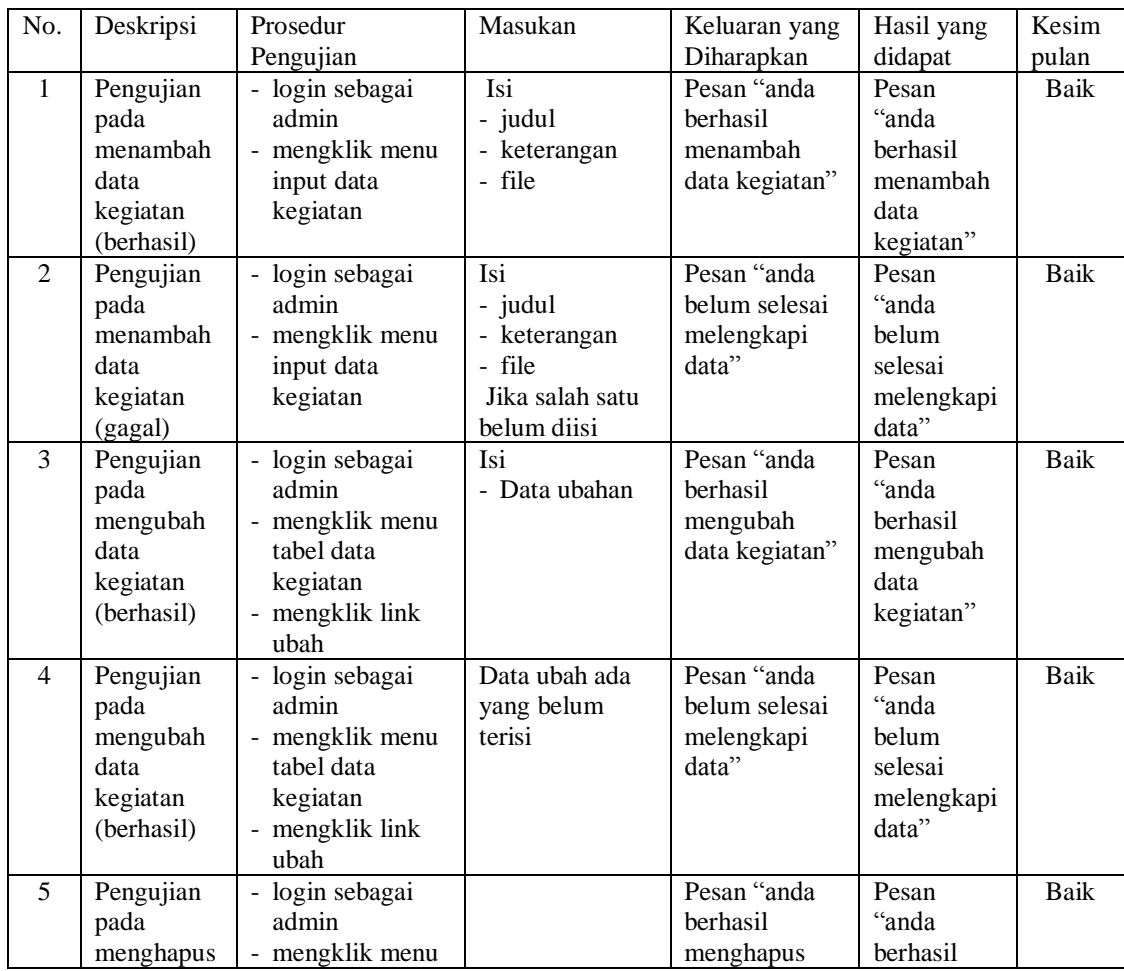

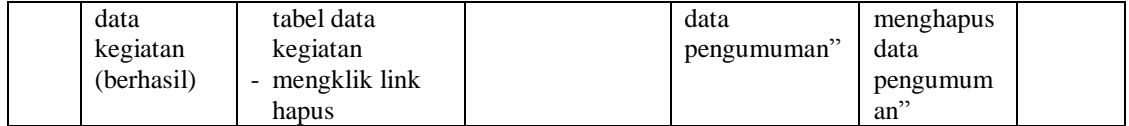

## **5.3 ANALISIS HASIL YANG DICAPAI OLEH SISTEM**

Adapun analisis hasil yang dicapai oleh sistem informasi pendaftaran *online* dan ujian seleksi yang telah dibangun untuk mengatasi permasalahan yang terjadi pada SMK Yadika Jambi adalah sebagai berikut :

- 1. Sistem yang dirancang dapat memberikan informasi mengenai SMK Yadika Jambi lebih teratur dan mempermudah pengguna *web* untuk mendapatkan semua informasi mengenai SMK Yadika Jambi.
- 2. Sistem yang dirancang juga memberikan kemudahaan untuk calon siswa dapat melakukan pendaftaran dan melakukan tes masuk secara *online* tanpa harus mengantri dalam melakukan pendaftaran
- 3. Sistem yang dirancang juga mempermudah SMK Yadika Jambi dalam melakukan pengolahan data penerimaan siswa dan dapat mencetak laporan pendaftaran siswa dan penerimaan siswa baru sesuai dengan tahun ajarannya.

Adapun kelebihan dari sistem baru ini adalah sebagai berikut :

- 1. Sistem memberikan kemudahan untuk pihak SMK Yadika Jambi dalam menyebarkan infomasi secara teratur dan mudah untuk dimengerti oleh calon siswa.
- 2. Sistem memberikan kemudahan bagi calon siswa dapat melakukan pendaftaran dan melakukan tes masuk secara *online* ataupun datang ke sekolah.

3. Sistem juga memberikan kemudahan tata usaha ataupun karyawan SMK Yadika Jambi dalam mengelola penerimaan siswa baru secara terkomputeriasi baik dengan menambah, mengubah dan menghapus data.

Dan kekurangan dari sistem baru ini adalah sebagai berikut :

- 1. Belum adanya *live chat* untuk para calon siswa
- 2. *Security* jaringan yang masih lemah dan banyak memiliki kekurangan
- 3. Belum adanya sistem untuk melihat jika lupa kode calon siswa dan password untuk tes masuk calon siswa secara *online*
- 4. Bentuk laporan pendaftaran dan penerimaan siswa baru yang belum dapat dicari berdasarkan jenis kelamin atau asal sekolah calon siswa.